ORACLE®

# What's New in Insbridge Version 5.5

 $T = T(T)$ 

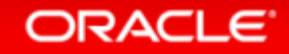

Copyright © 2014 Oracle and/or its affiliates. All rights reserved. |

#### Safe Harbor Statement

The preceding is intended to outline our general product direction. It is intended for information purposes only, and may not be incorporated into any contract. It is not a commitment to deliver any material, code, or functionality, and should not be relied upon in making purchasing decisions. The development, release, and timing of any features or functionality described for Oracle's products remains at the sole discretion of Oracle.

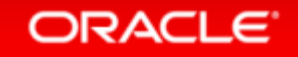

### What's New in Insbridge Version 5.5

#### **Features**

**Scenarios** 

Dynamic Categories

Data Source Query

Step Management

Filter Rule and Validation Rule Results in Testing and Test Case Editor

IBFA Audit Logs Enhancements

Support for MS SQL Server 2016

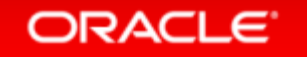

## Scenario

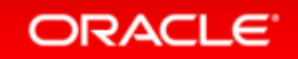

### Scenario

#### • Issue

Users that needed to only edit select tables had access to all table.

#### • Solution

Add the ability to let users edit selected tables.

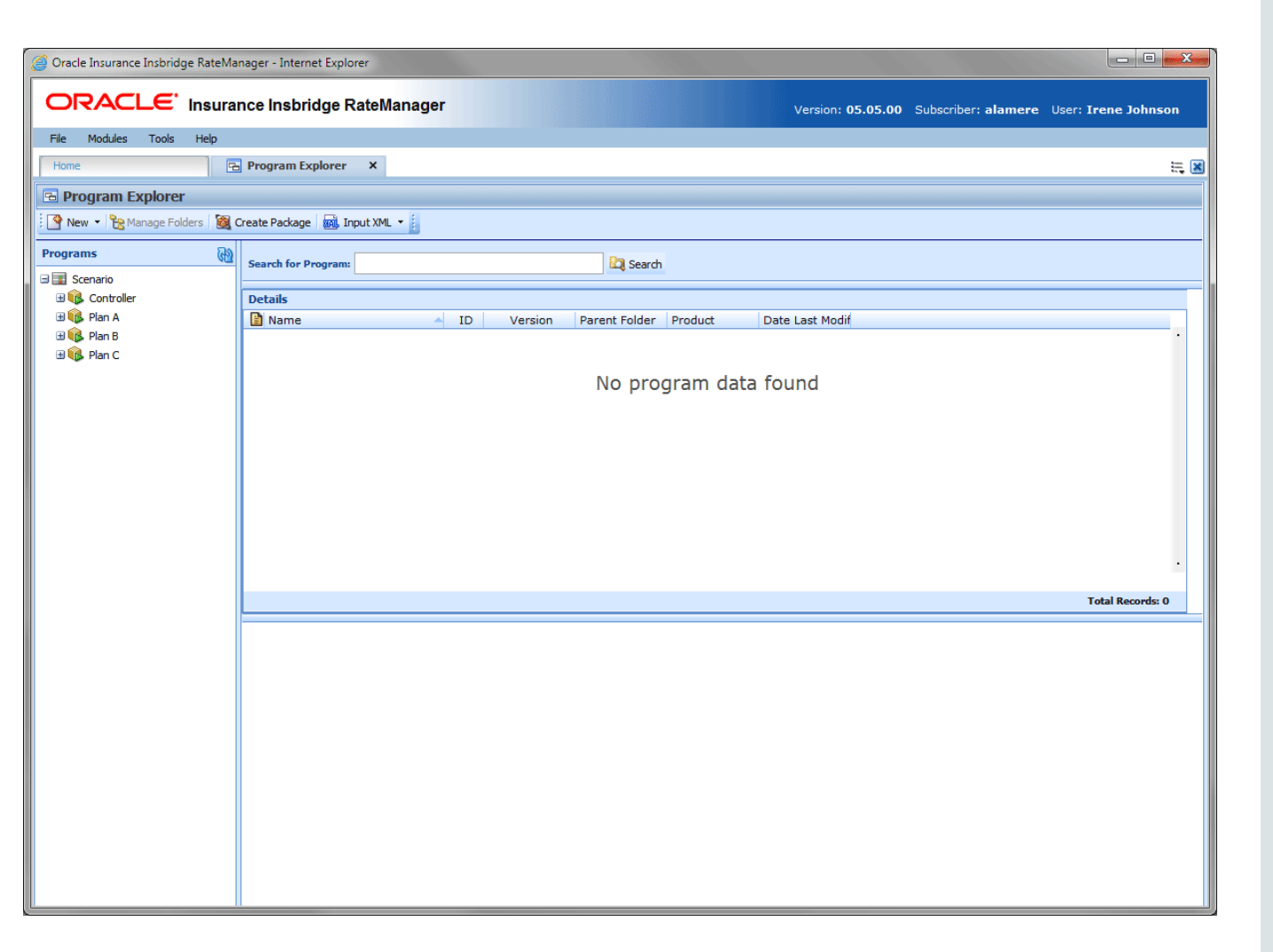

#### $\mathbf{x}$ ₽ http://group.Rights **ORACLE** Insurance Insbridge RateManag Constel Insurance Insbridge RateManager - Internet Explorer 电 RateManager Testing - Access Denied ORACLE' Insurance Insbridge RateManager File Modules Tools Help 中心 RateManager Package Admin - Access Denied Version D Setup File Modules Tools Help  $\mathbf{r}$ 白·凸 Database Support - Access Denied Home Home **CR** Group Managemen X Manage Products 白·凸 RateManager Auto - Access Granted **Group Management JE** Audit 由△ Variables Refresh Refresh ₽ Security **User Management** ⊕்டு ∆lgorithms Group ADMIN **ADMIN** θ Database **Group Management** Create and mage rates for all areas. Product Mgmt, 由 □ Driver Assignment http://group.Rights Testing, Package Admin, Auto, Home, Life, BOP, Package, RateLoaders E and O, Cyber, Sample. No locking, Auto and Home. NO Change Password Session Management 申△□ Sequencing DB access 단· <mark>A</mark> RateManager Scenario Test rates for all areas. This group has the option to send QA Preferences a program back to rateloaders for retooling. 由 △ ○ Output Mapping 6 O Scenario Admin RateAnalysis Analyze the rate created and analyze the data produced. Business analysts for all program and all areas. 面 □ 日□ Fields  $BA<sup>3</sup>$ Recommendations for changes to be sent to rata analysis. 由 A RateManager Table Jo Testers For the testing of table changes in different scenarios. 申△□ Categories This group needs access to Scenarios to test table 由 & RateManager Domain Scenario Users channes 中 □ Program Management For the creation, editing and deleting of scenarios. For the  $\overline{\phantom{a}}$ ந் <sub>ப</sub>ு RateManager Universa Scenario Managers addition or removal of tables from scenarios. … △ □ Valid Values Revision Selection 由 <mark>合</mark> RateManager Testing **自図** Scenarios 中心 RateManager Package … A ∨ Write Access 由-**A** Database Support - Ac 中 BrateManager Home - Access Granted I - <mark>을</mark> RateManager Auto - Ac □ △ Variables  $\circledcirc$ Save Close 由△○ Algorithms 由 △ Driver Assignm □ △ Sequencing **中心√** Output Mapping □△√ Fields  $\overline{\phantom{a}}$ Selected Menu Item: Group Management **E** A √ Categories Save Close **ORACLE**

#### Set Up the Access Rights

Copyright © 2014 Oracle and/or its affiliates. All rights reserved. |

### Scenario Manager Permissions

- **Set 1:** Scenario Manager Admin permissions are required to create, edit, and delete scenarios.
- **Set 2: Product permissions for each** of the products with program versions and tables that are to be included in the scenario are required.
- **Set 3:** OPTIONAL If universal tables are to be added, Universal permissions are needed.

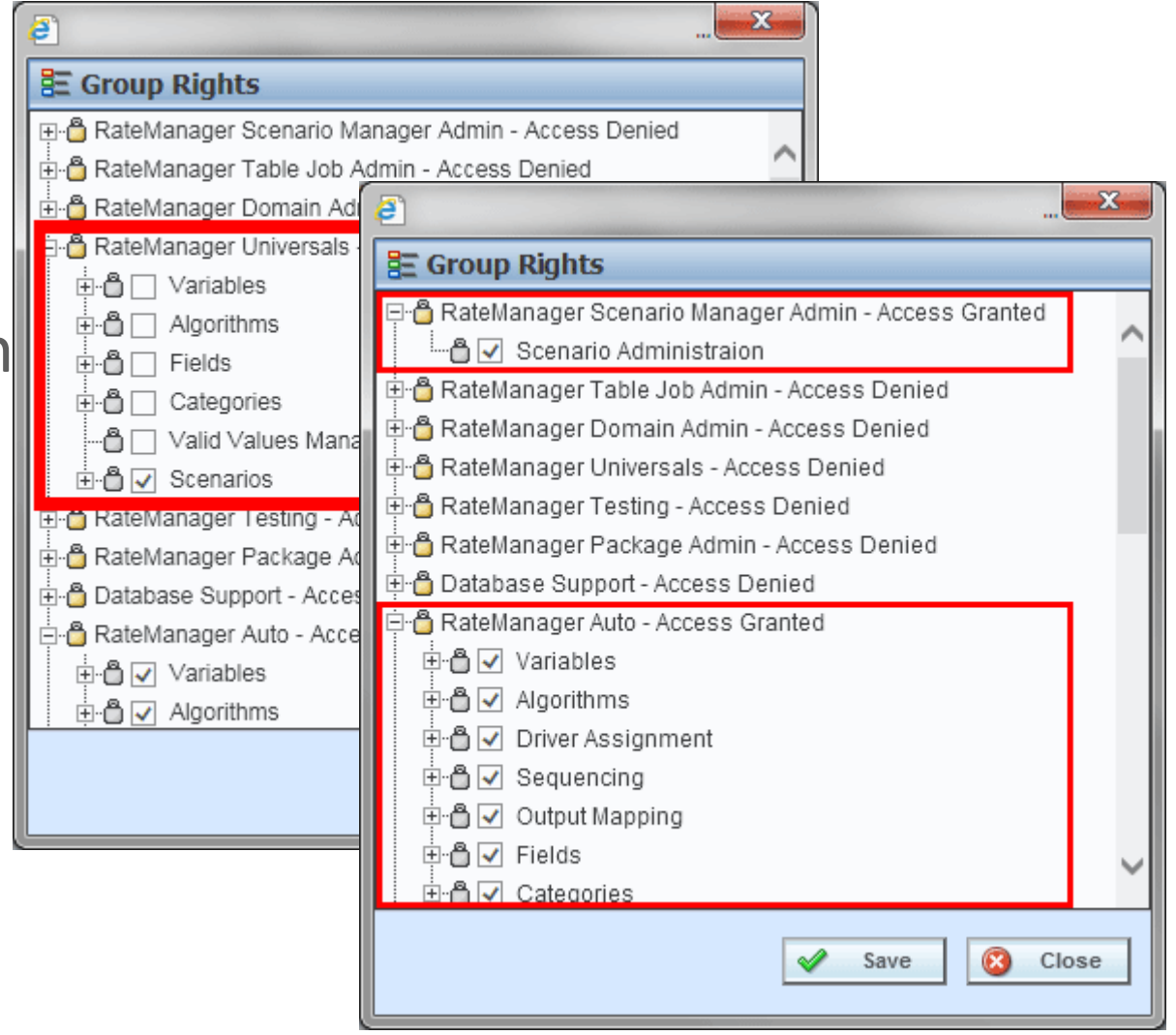

#### **ORACLE**

### Scenario User Permissions

- **Set 1:** Scenario permissions for each of the products with the tables that are to be edited.
- **Set 2:** Table imports and exports require Table Job Admin – Import/Export permissions.
- **Set 3:** OPTIONAL If universal tables are to be edited, Universal permissions are needed.

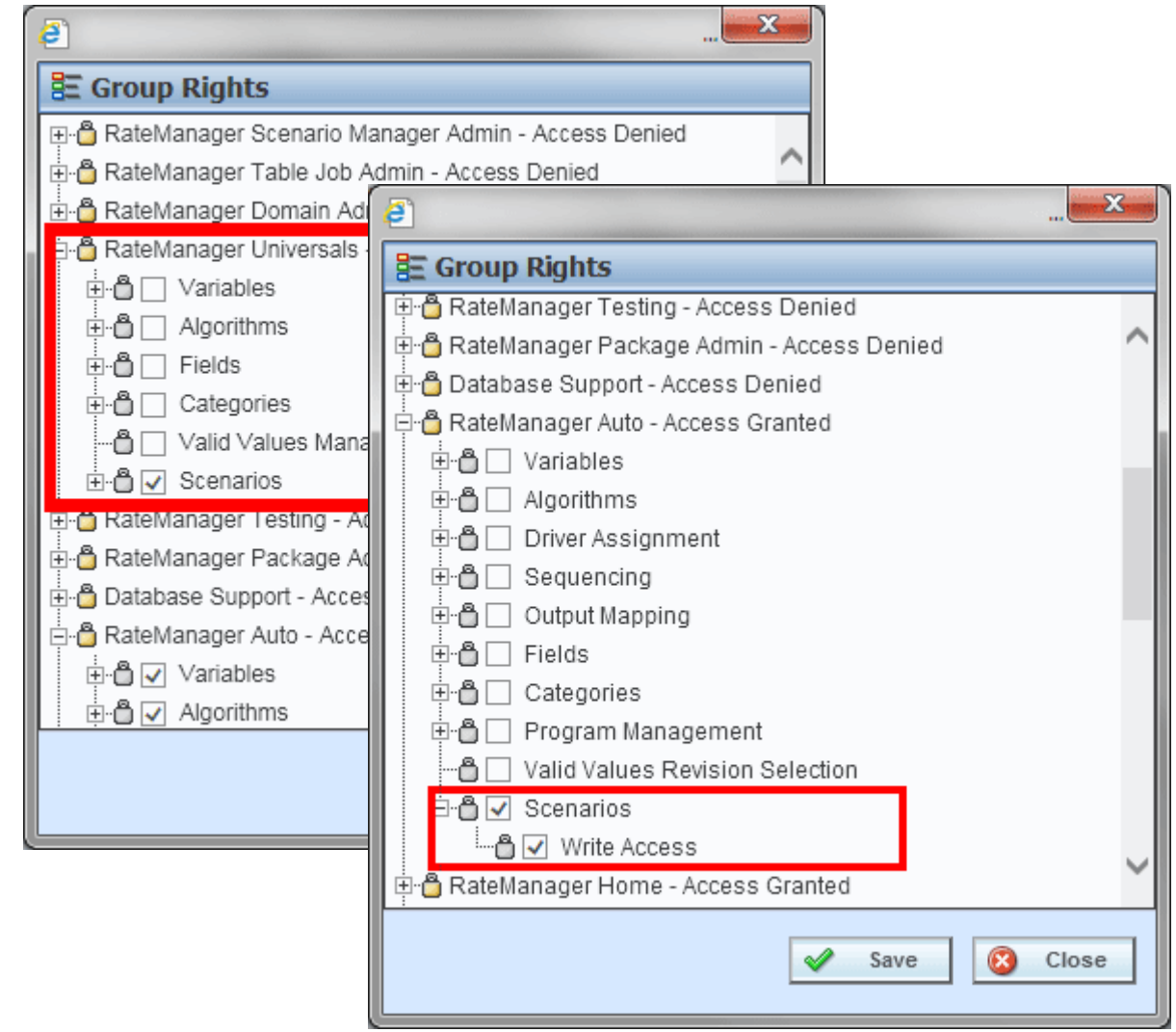

### Scenario Setup

- Scenario setup is three parts
- Step 1: Create a Scenario.

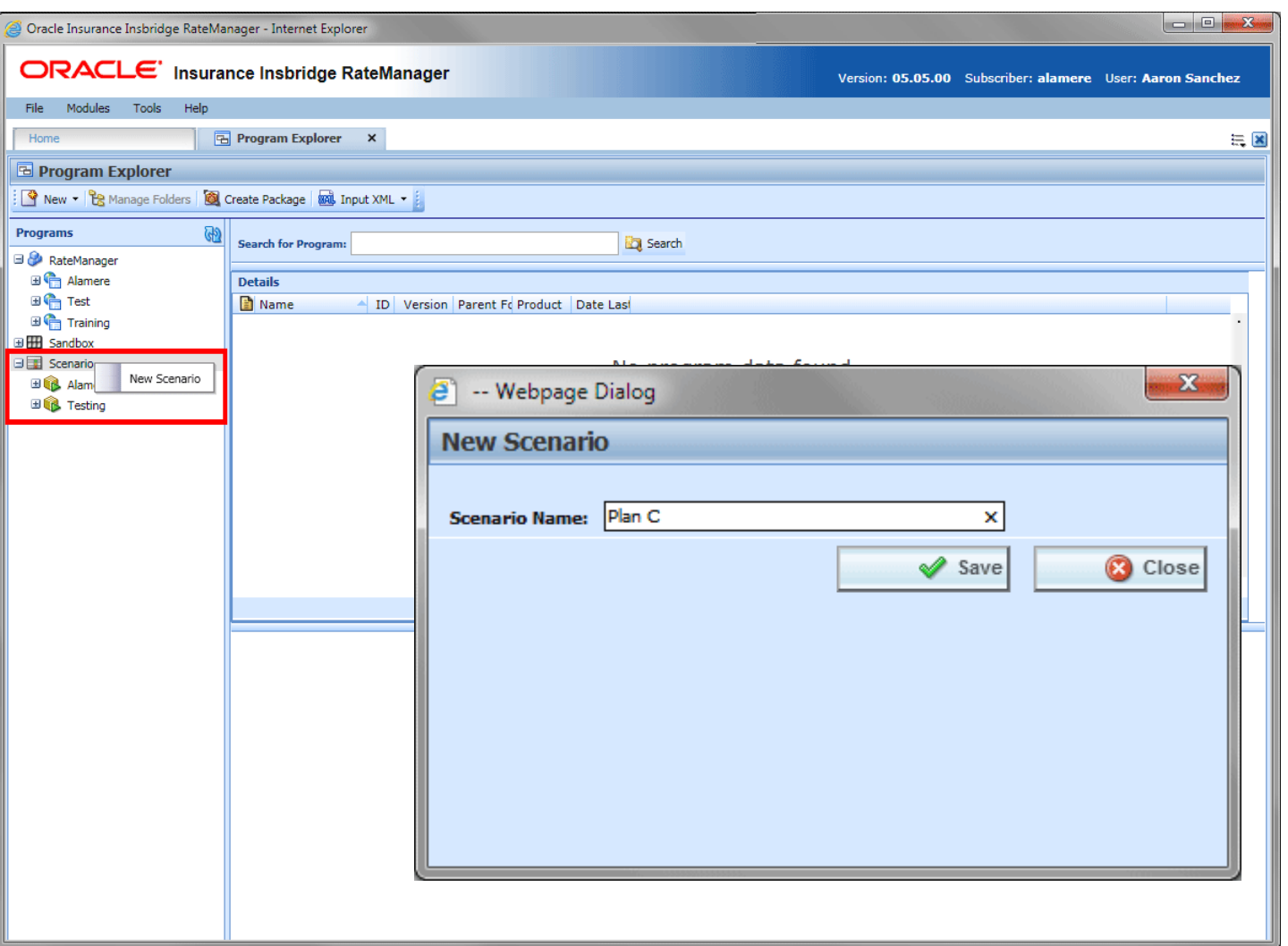

#### ORACLE<sup>®</sup>

### Scenario Setup

- Scenario setup is three parts
- Step 2: Add the Program Versions.

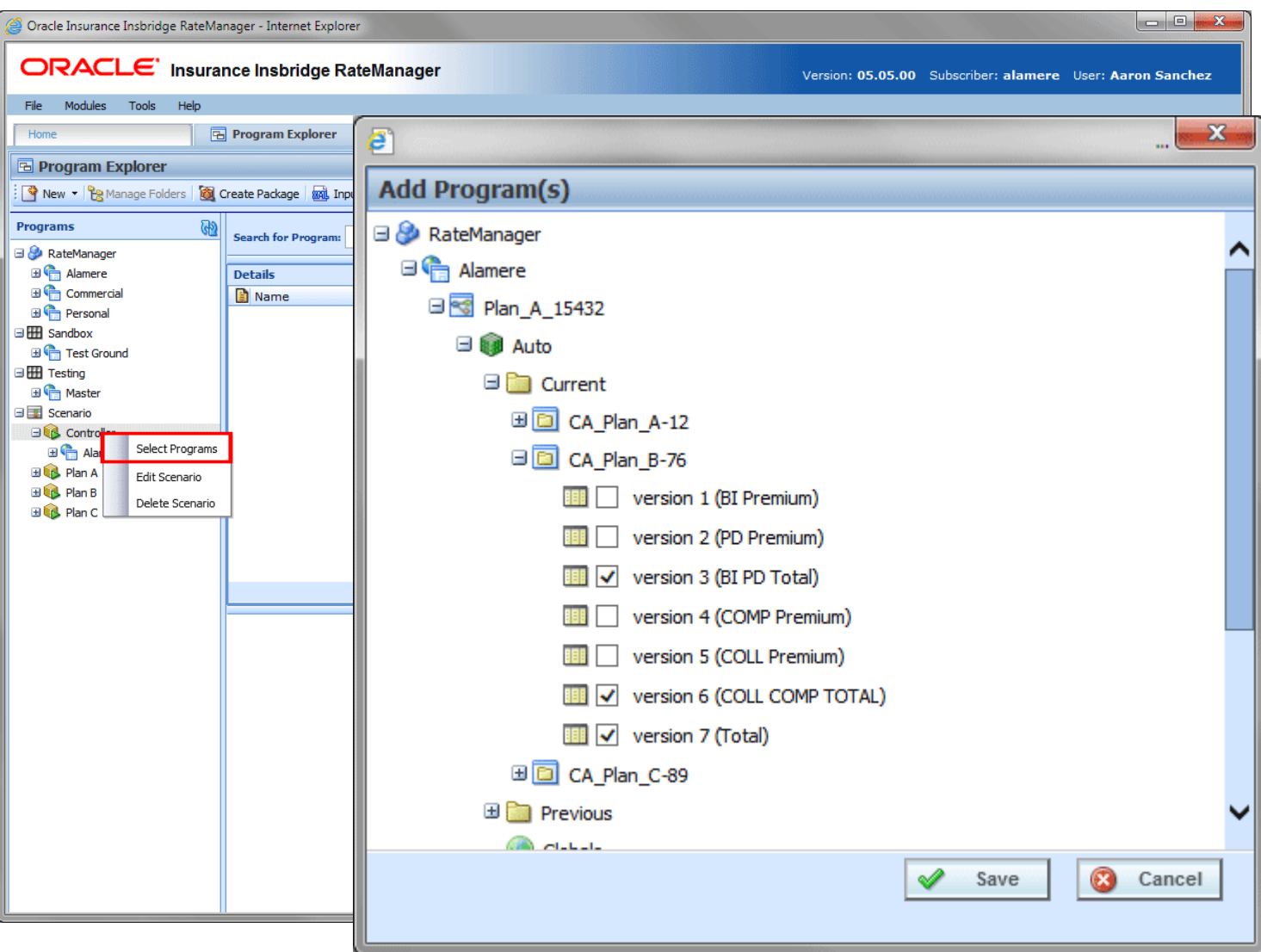

#### ORACLE<sup>®</sup>

### Scenario Setup

Scenario setup is three parts

• Step 3: Add Tables.

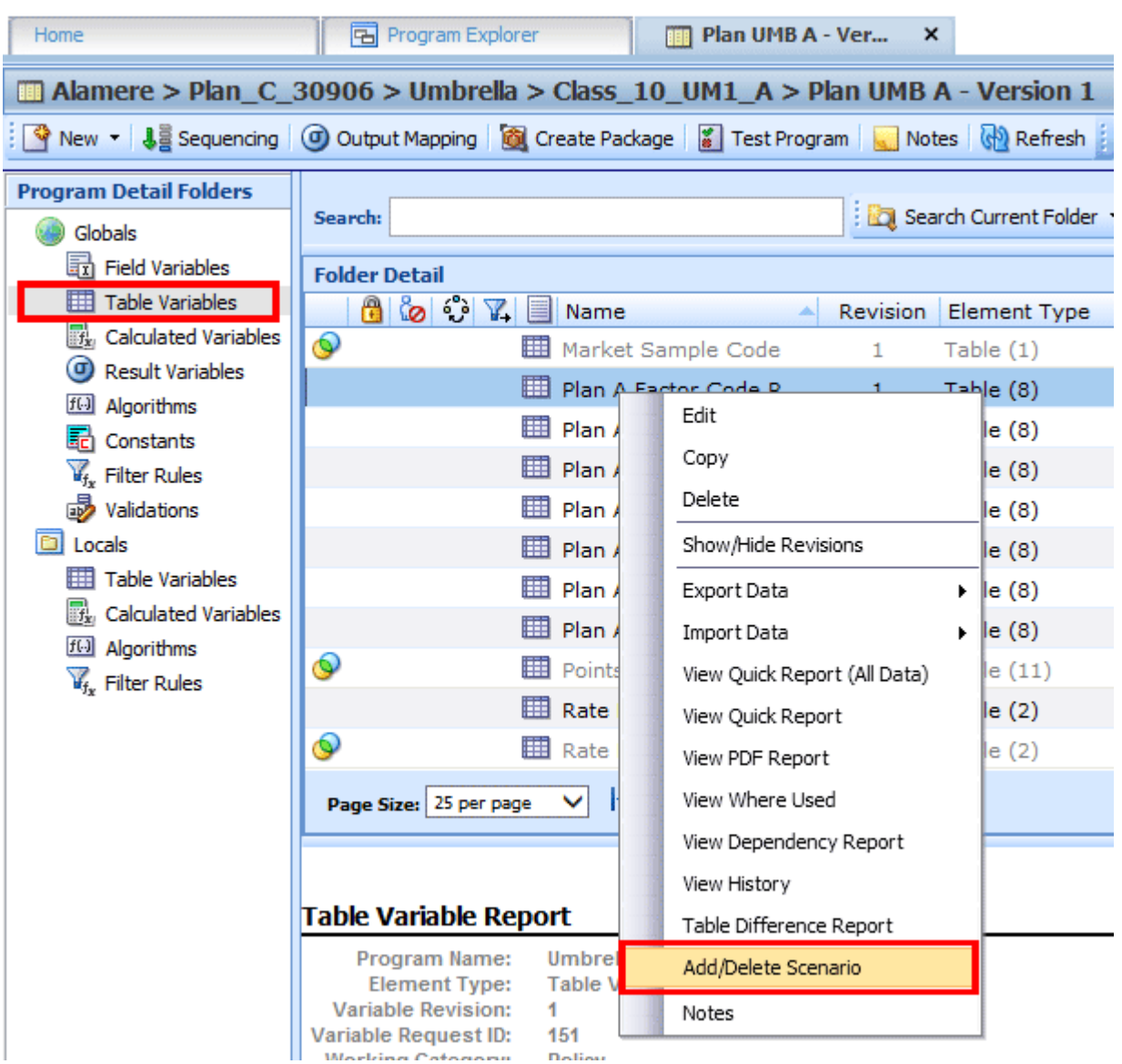

#### **A Scenario user can:**

- Import or Export Table Data
- Edit Table Data
- Update the Default Value
- Create new revisions
- Set Active Revisions
- Add Notes to the Table
- Create Packages
- Test Program
- View Reports

**ORACLE** 

• View Notes for the Program

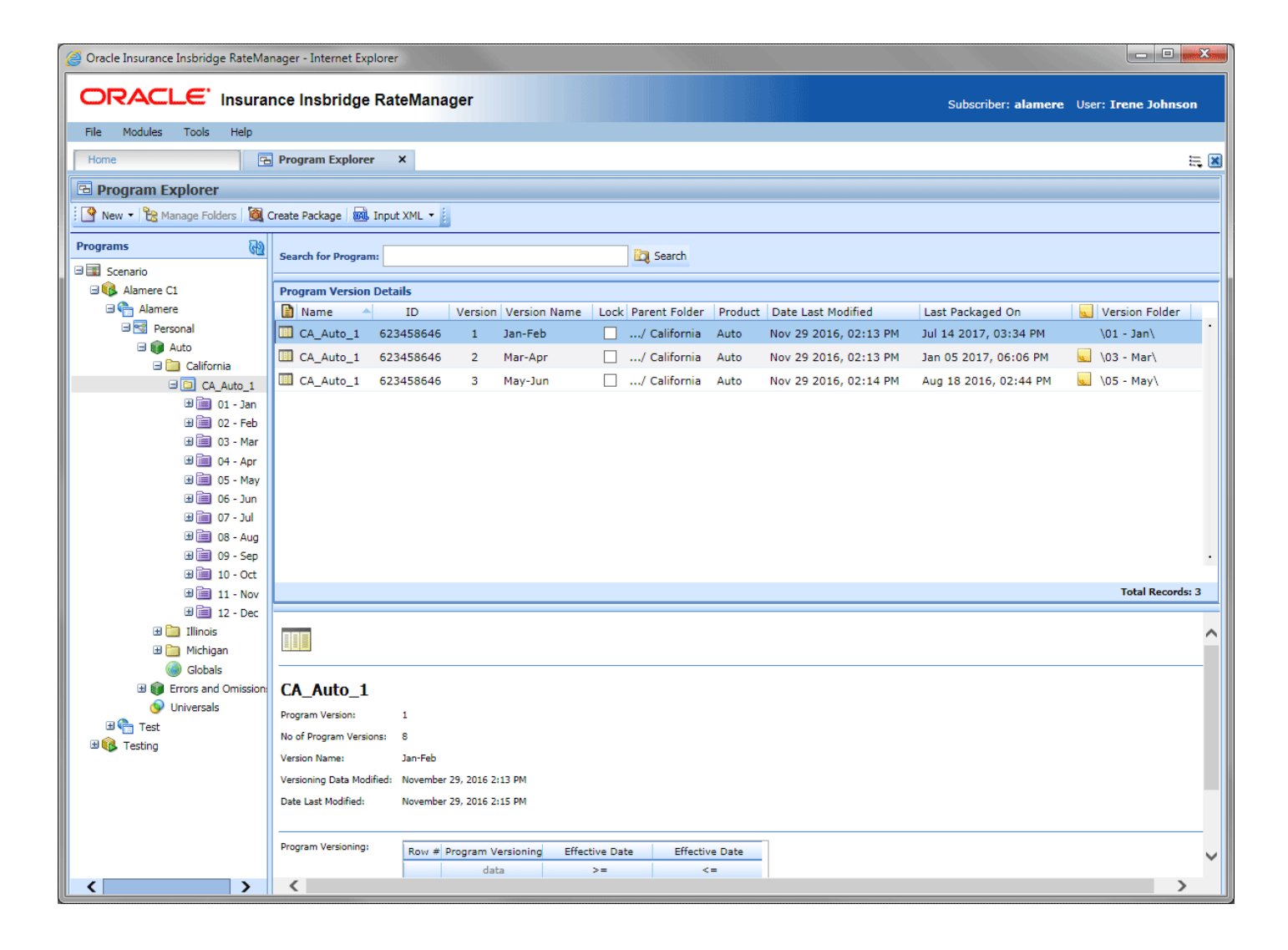

- Program Explorer Scenario user views
- Only Scenarios
- Products with permissions

**ORACLE** 

- Programs that have been added
- Scenario domain type **a** Scenario domain

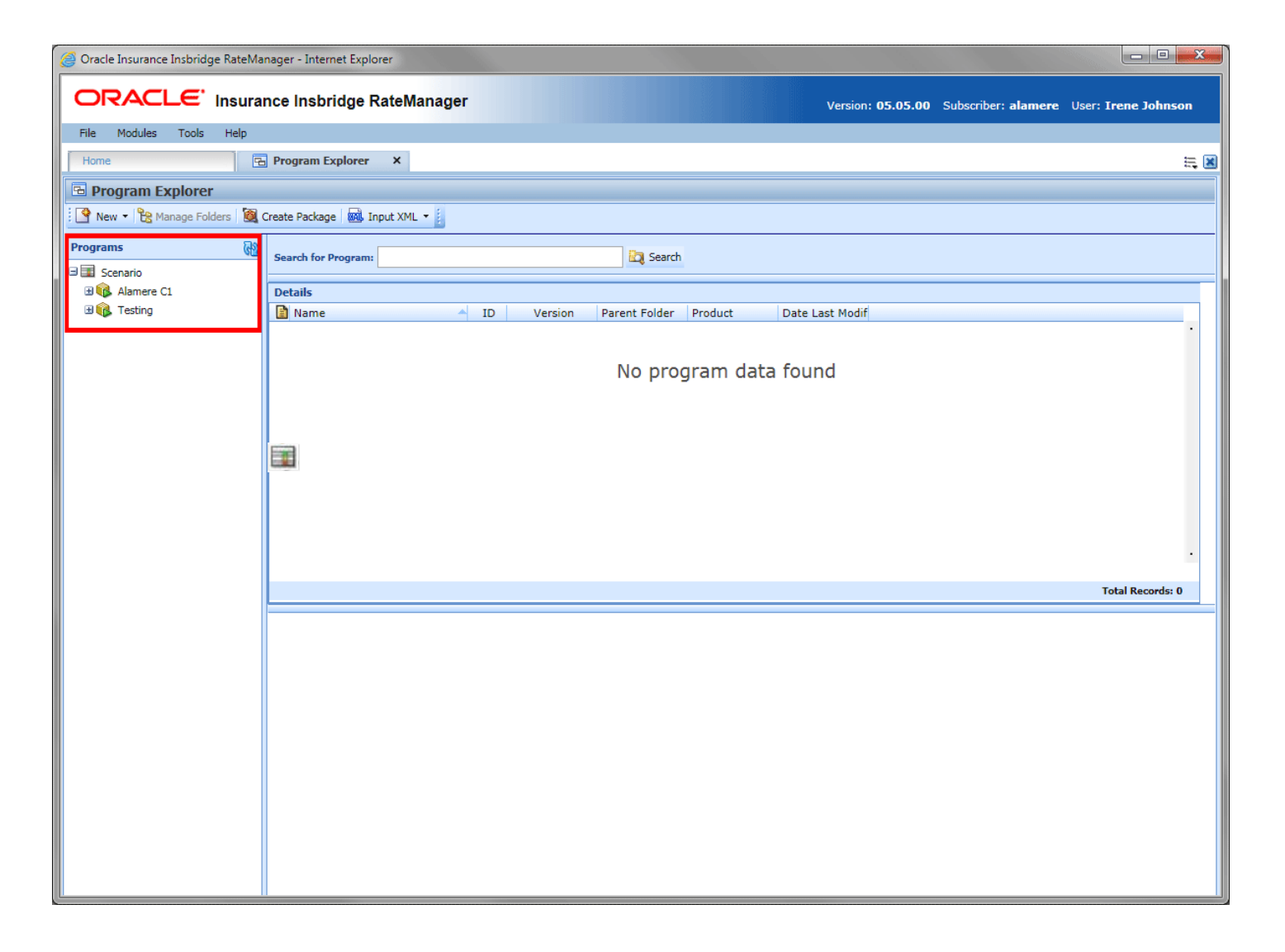

Program Details Scenario user views

• Only Tables

ORACLE<sup>®</sup>

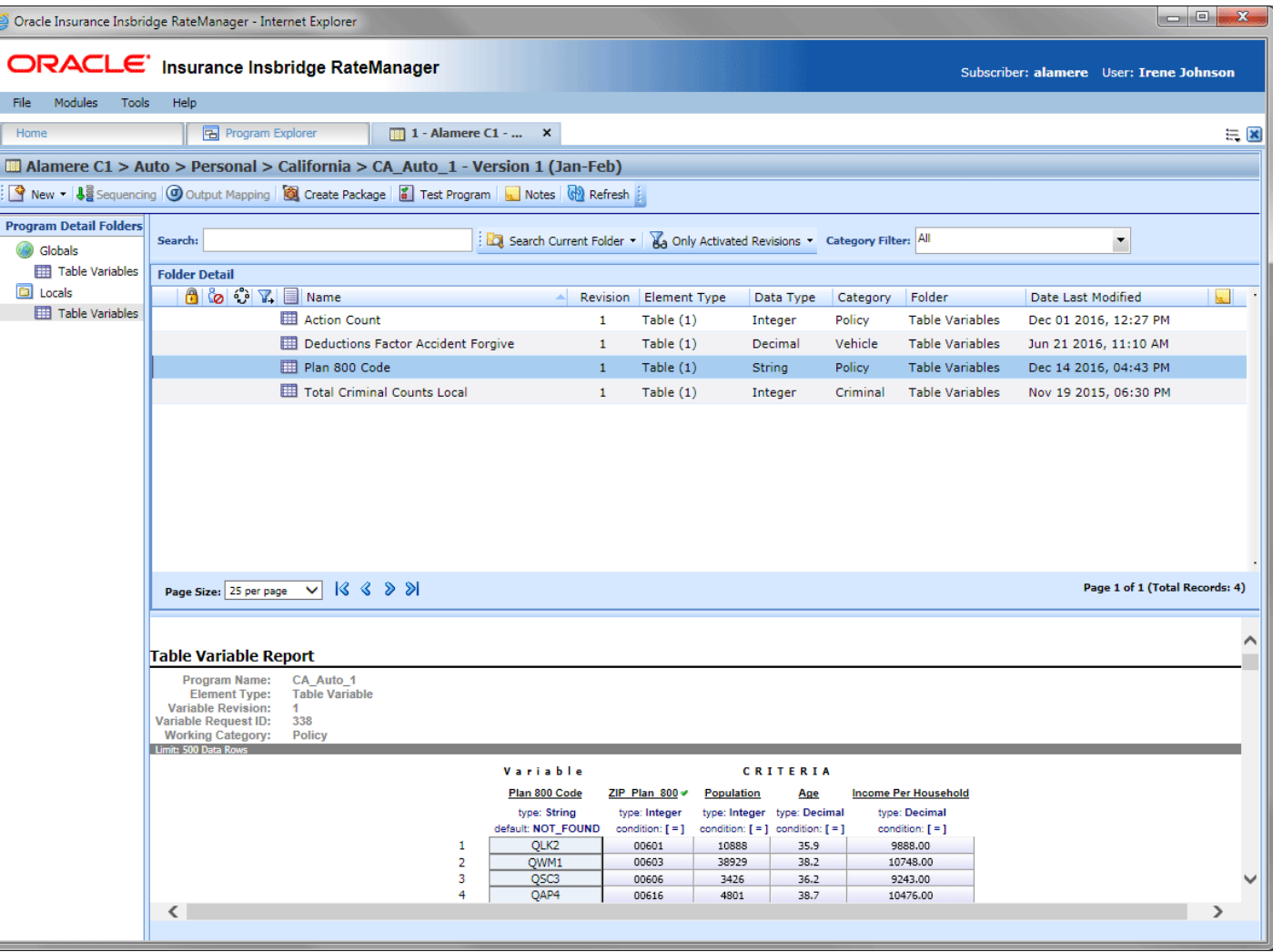

Editing a Table

• Only Tables

ORACLE<sup>®</sup>

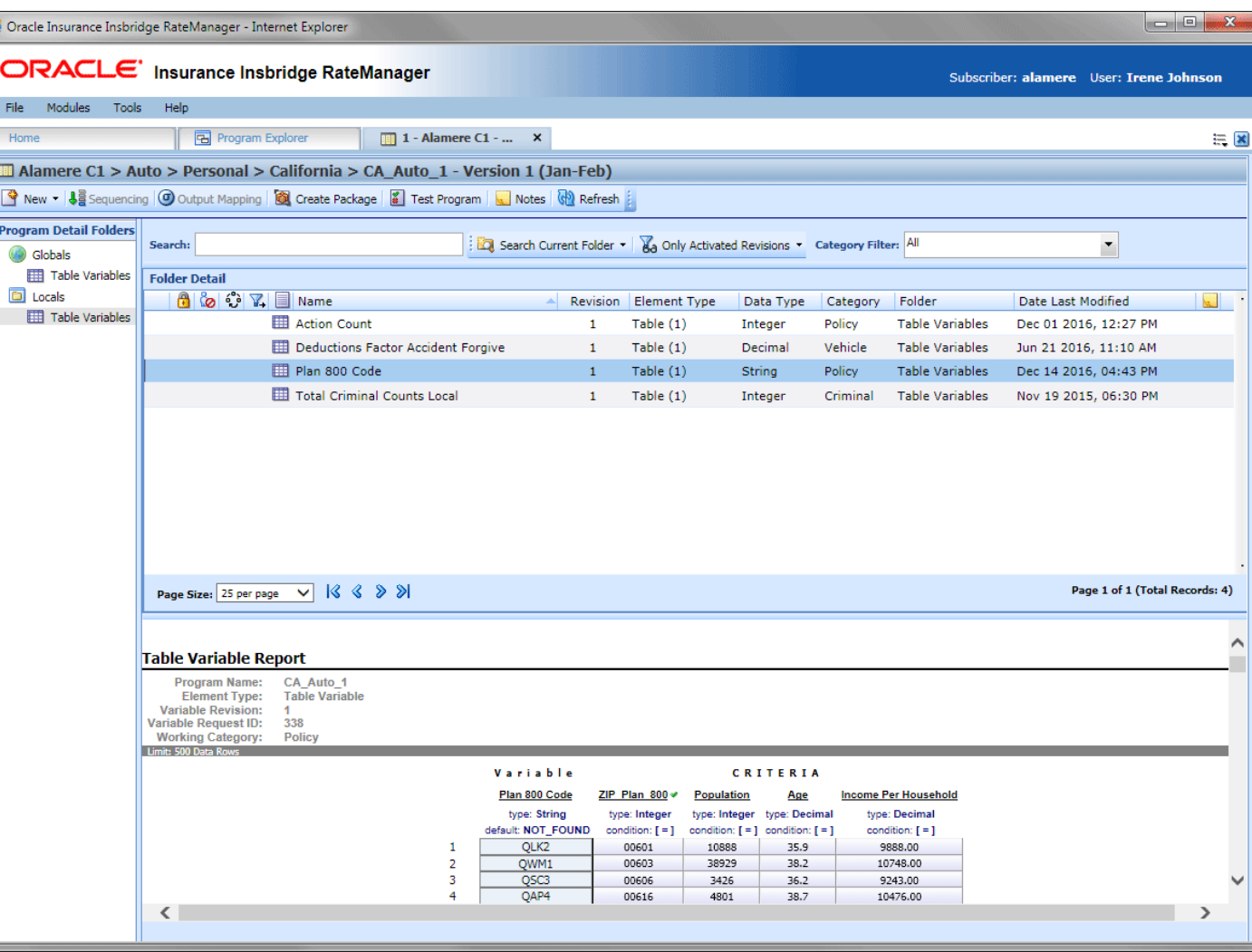

## Dynamic Categories

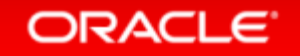

#### Dynamic Category Instance

#### • Issue

The number of category instances is controlled only by the occurrences supplied in the Insbridge input XML.

#### • Solution

Using the dynamic category instance function results in the correct number of category instances getting created.

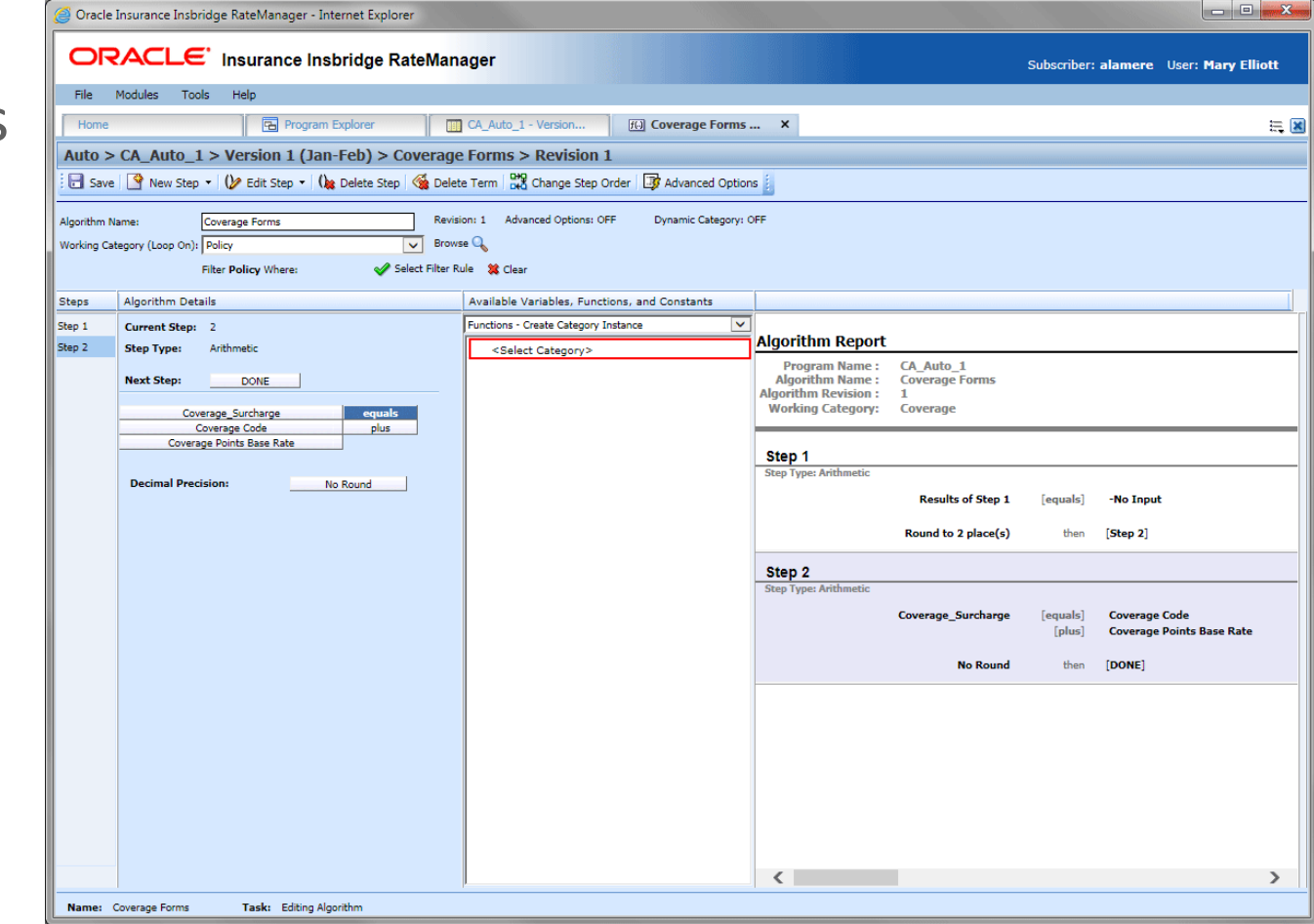

#### Category Instance

- The Create Category Instance Function is for use in local algorithms only.
- Categories can be dynamically created for a top level category.
- The Policy category cannot be dynamically created.
- If the current working category is not Policy, only a child category of the current working category can be selected.
- Child categories can be one level down only. Second level child categories will not be available for selection.
- The Advanced Option, Do While loop, is automatically presented when creating the first dynamic category instance function/step.
- If more than one Create Category Instance is in an algorithm, Advanced Options Do While looping cannot be used and the Advanced Option Do While Looping screen is not presented.
- Optional mappings can be added or removed from a Create Category Instance.
- Create Category Instances category selection cannot be edited.
- The Create Category step can be moved.
- If a Create Category Instance is used, the Query Data Source step will be available.

• Select the function -Create Category Instance

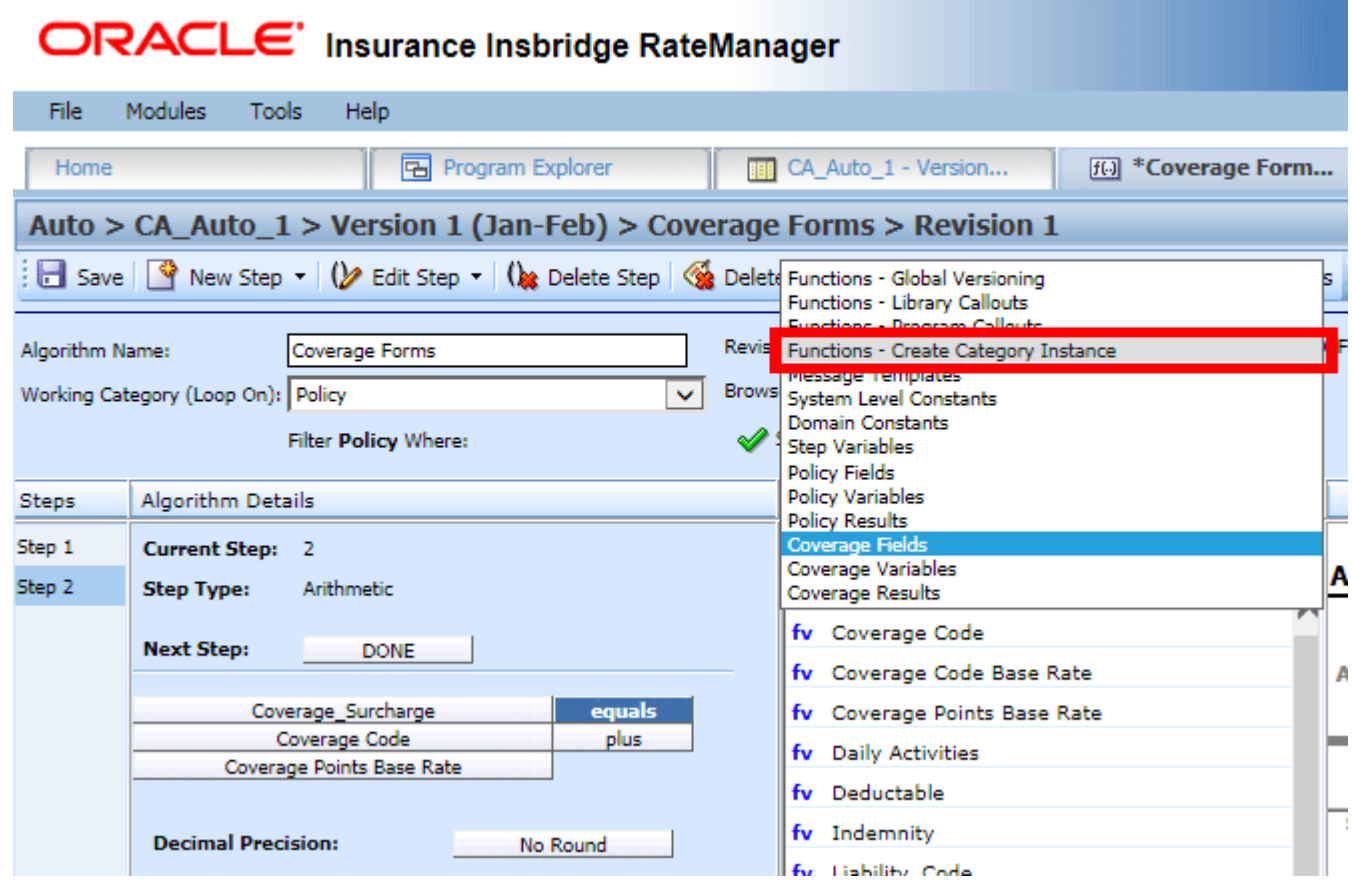

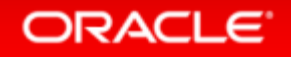

• Select the category

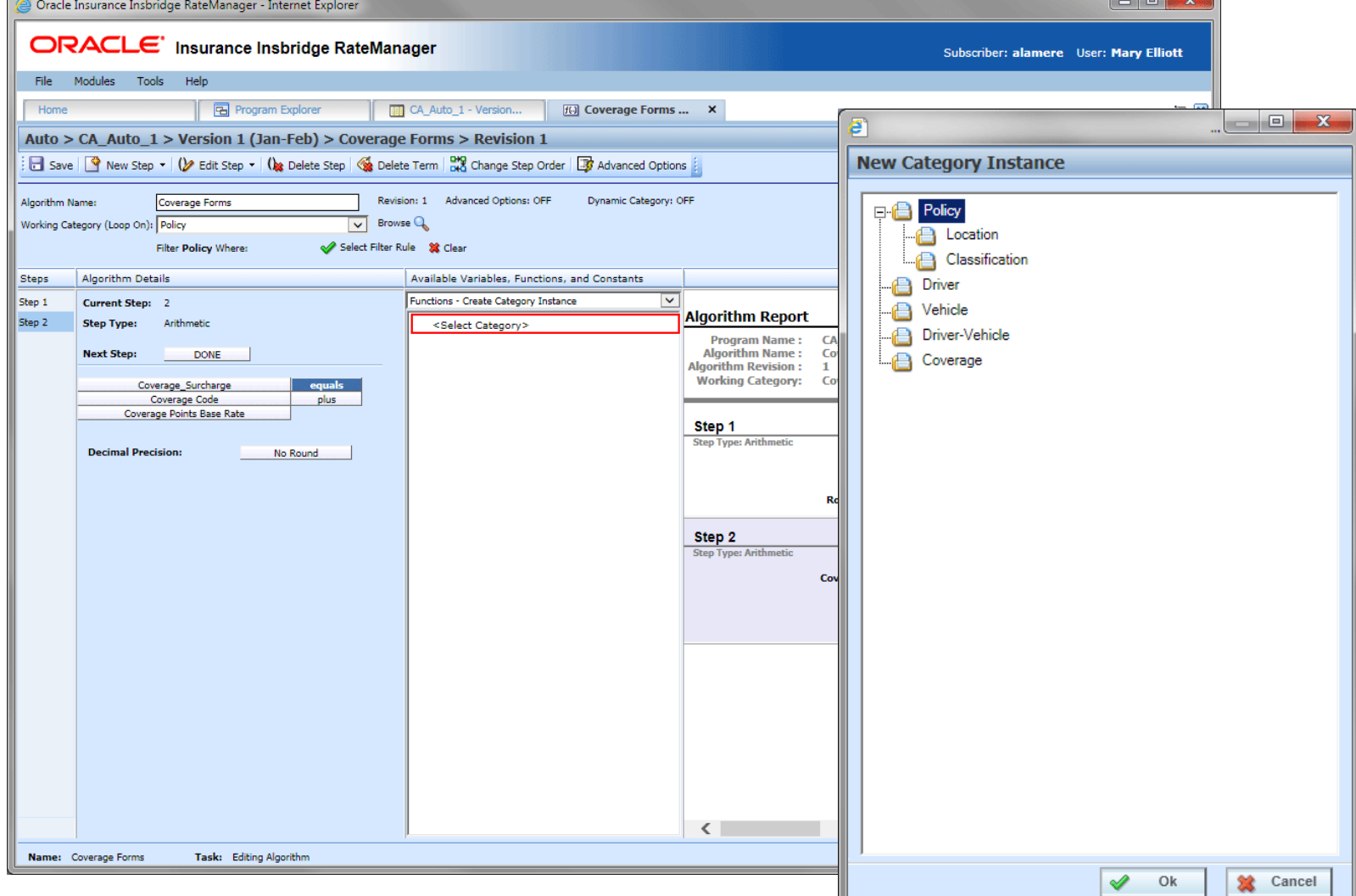

ORACLE<sup>®</sup>

• Add optional Do While Looping

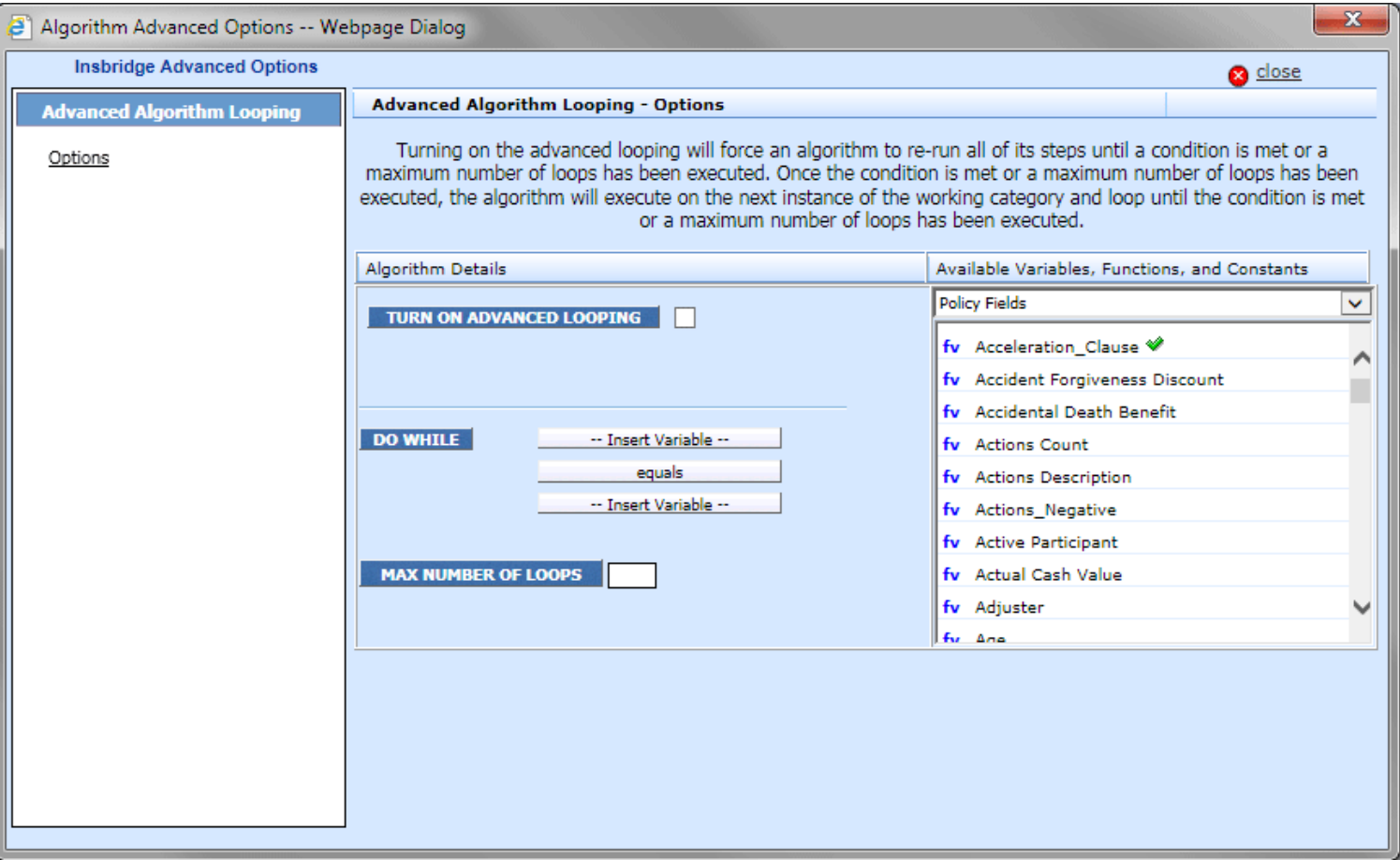

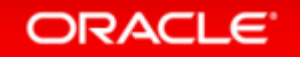

• Add optional Mapping

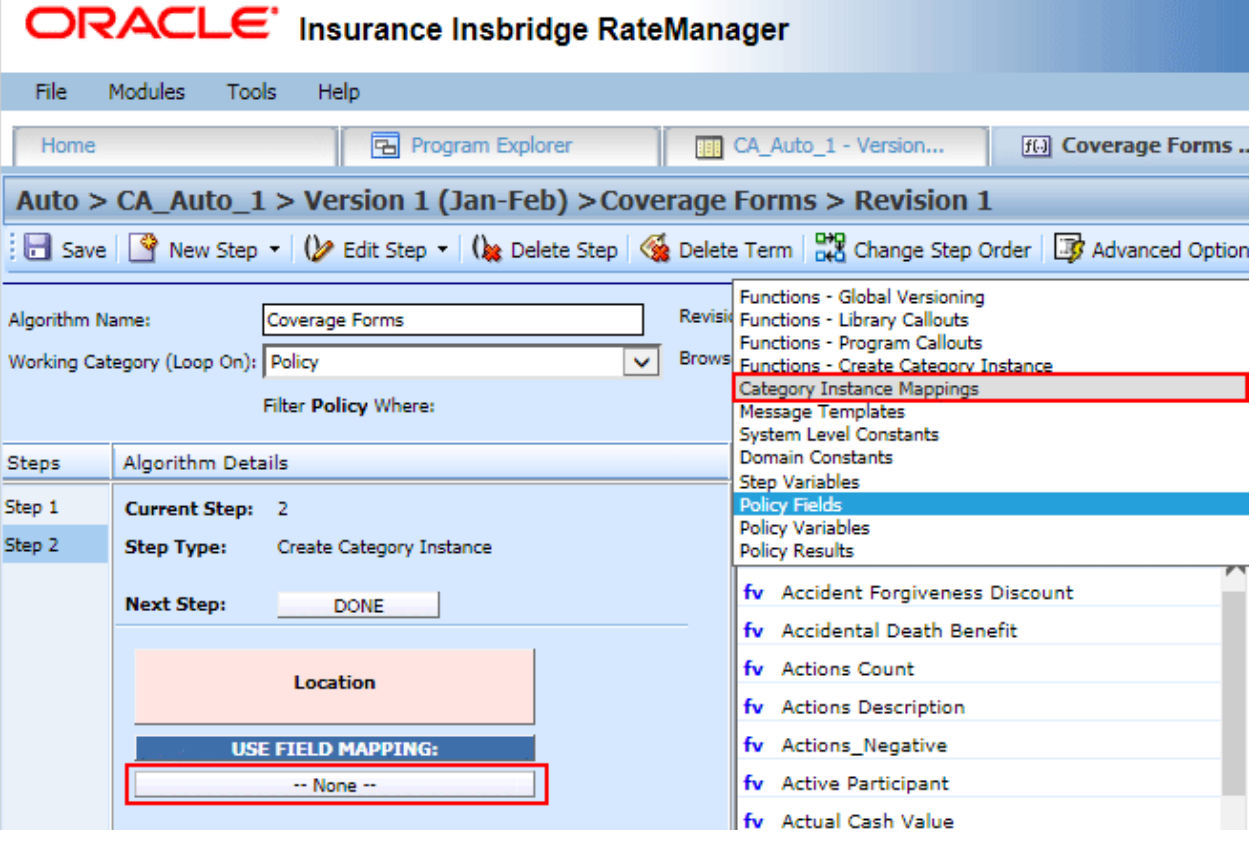

### Managing a Category Instance

- **An icon is displayed:** 
	- On local algorithms using a dynamic category.
	- On algorithms using a dynamic category in Sequencing.
- A Dynamic Category notice is in the algorithm. ON indicates a dynamic category step is used in the algorithm.
- Only mappings can be edited on a Dynamic Category step.
- Dynamic Category steps can be moved.
- Dynamic Category steps can be deleted.
	- If a Query Data Source step is included in the algorithm, that step must be deleted as well.
	- Deleting the Create Category Instance does not remove the Advanced Option Do While looping.

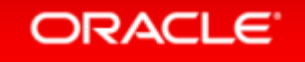

#### Category Instance Indicator

• This option is available in the System Level Constants option

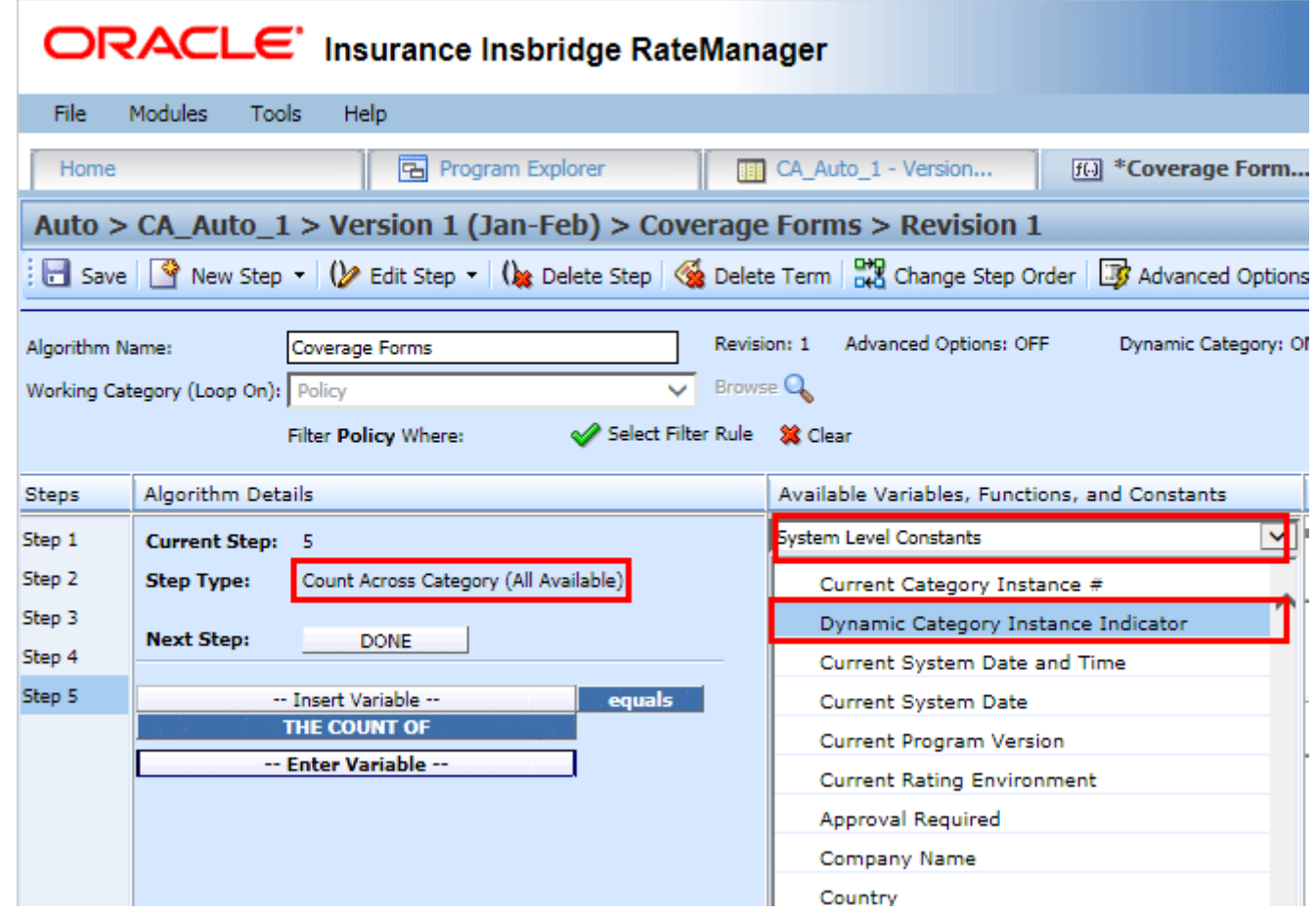

#### Category Instance In Test Case Editor

• The Create Category Instance step uses the same basic debug definition as callouts. Each item from the function mapping is available on the View Mapping link.

• A DYN prefix is affixed to each dynamically created category instance. For example, DYN  $2 - (INSTANCE NAME)$  indicates that this is dynamic instance number 2.

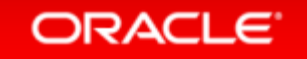

#### Category Instance In Callouts

- In P2P and P2L callouts, if a program returns more categories than were sent, the system uses the exception mapping to set the result variables of the new category that was created.
- If the callout does not have an exception mapping, the system matches the result variables for the created category.
- A system created attribute on the category "c" node, "di", signifies that this category was created dynamically. The value is equal to 1 when true.

## Data Source Query

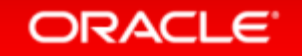

#### Filtered Table Data Export

#### • Issue

With the addition of the Dynamic Category Instance function/step, the ability to retrieve and use values from data source tables is needed.

#### • Solution

<sup>A</sup> new step type, Query Data Source, used with the function/step of Dynamic Category Instance, allows the dynamic category instance to retrieve and use values from data source tables.

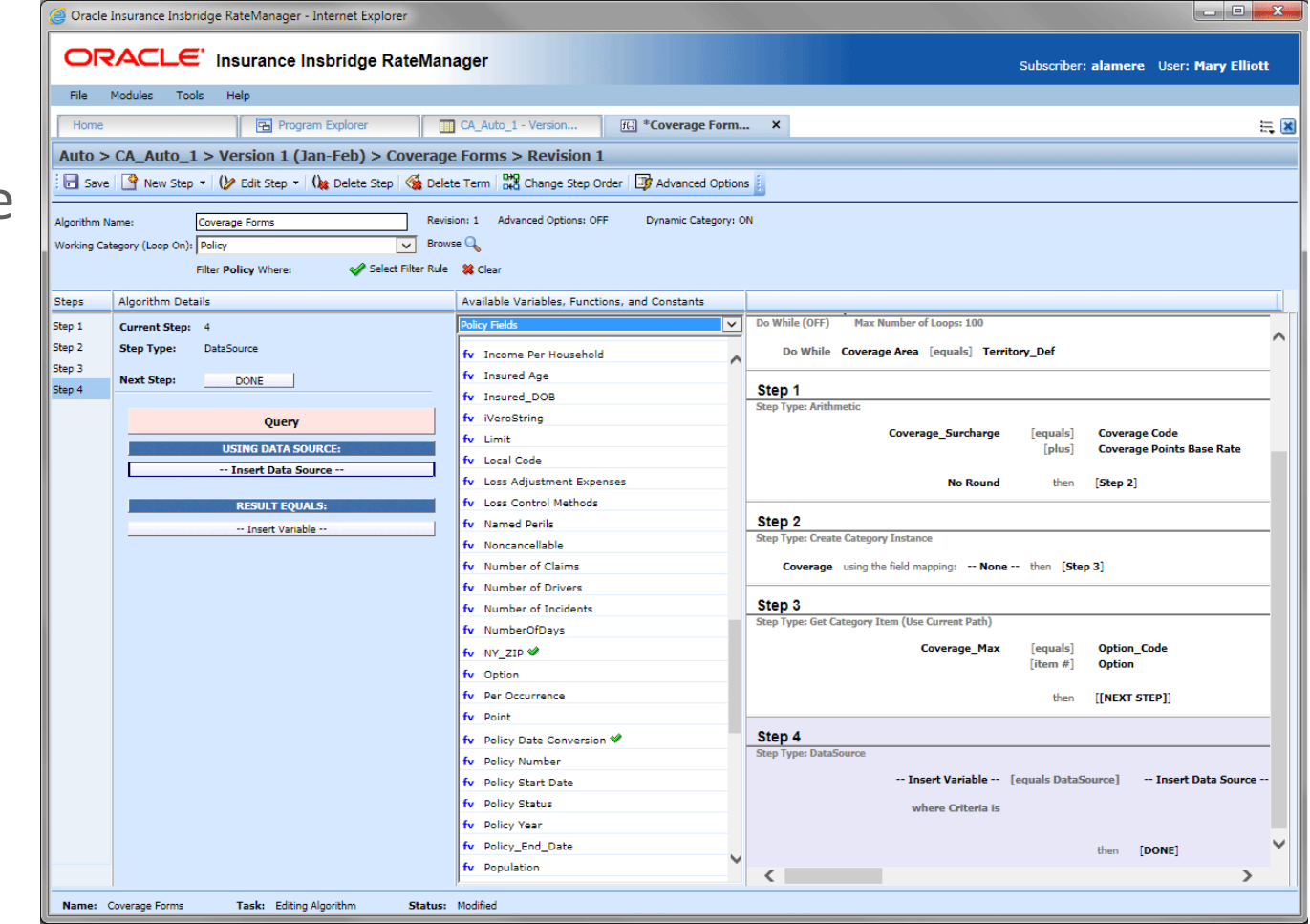

## Working with Data Queries

- New Step Type used with Dynamic Category.
- Performs a Query Against the Selected Data Source .
- In Local Algorithms only.
- Can also Use Validations.

**ORACLE** 

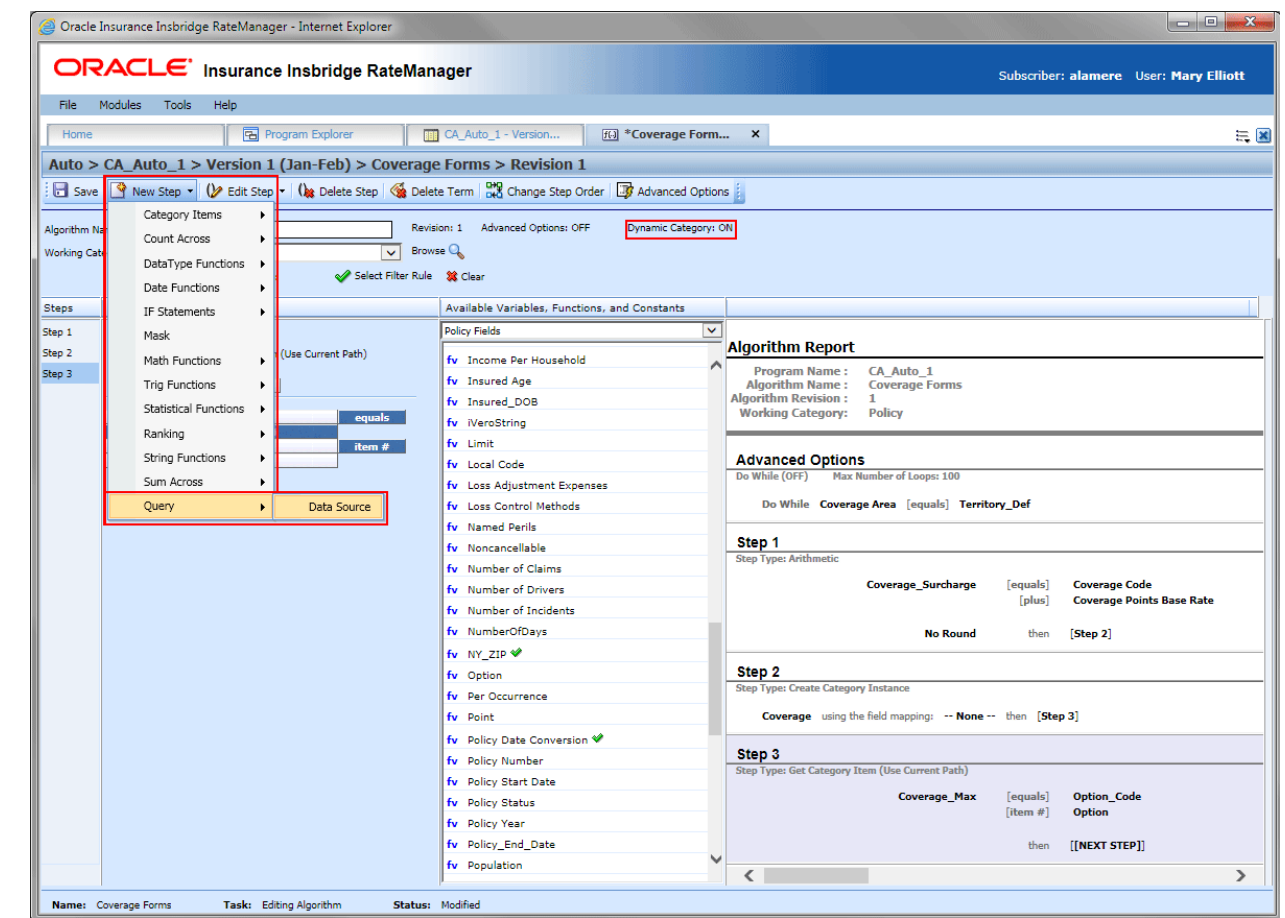

## **Creating Data Queries**

- Select **[Category] Datasources** from the Available Variables, Functions and Constants.
- The available data sources will be populated.
- Select the data source you want to use. This determines the criteria.
- The Datasources option<br>depends on the category used.

**ORACLE** 

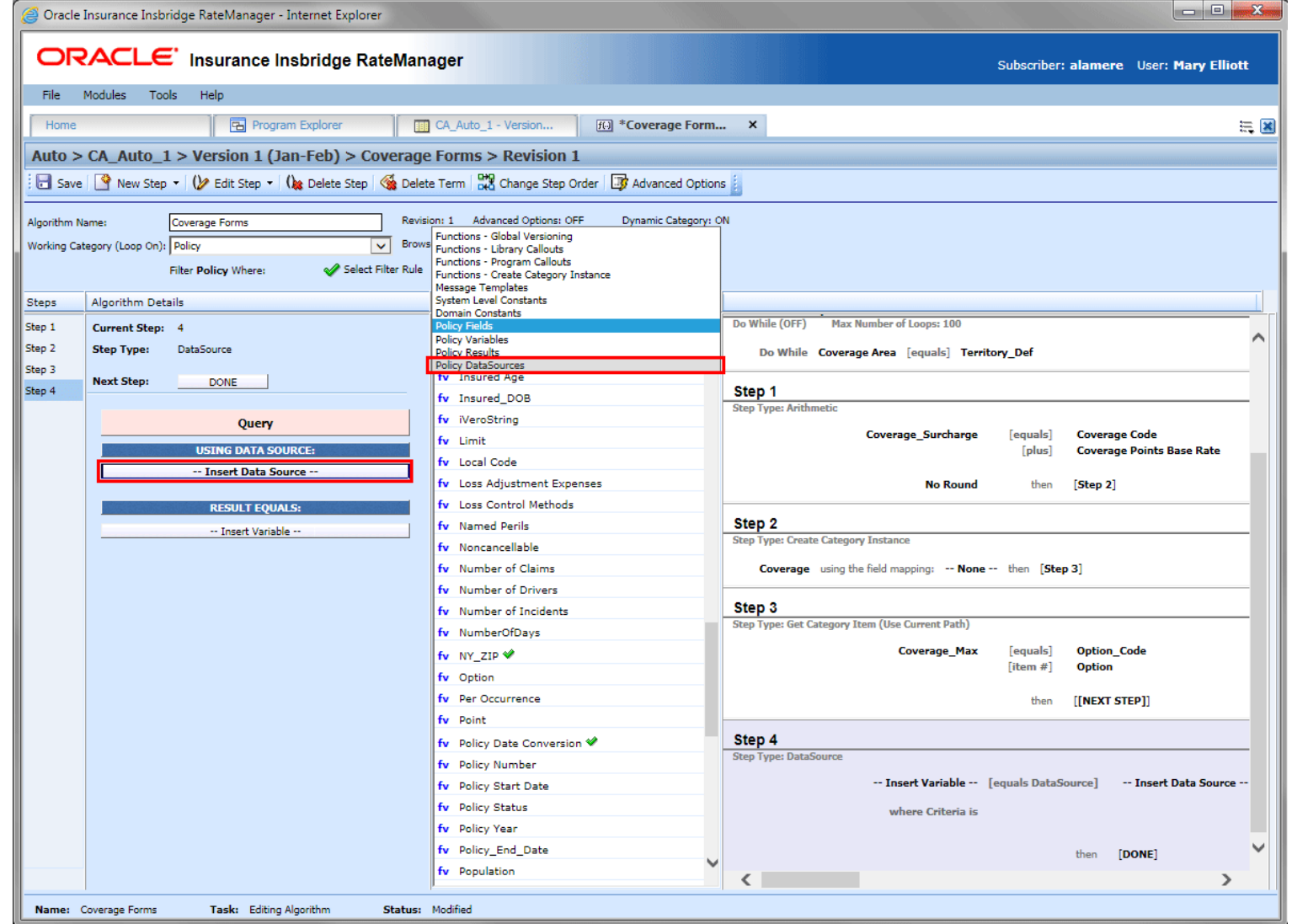

#### Creating Data Queries

- **Using Data Source:** This field holds the selected data source. Validations are also available for use.
- **Result Equals:** This field holds a result variable. The data type must be the same as the data source.
- **Criteria:** This field is populated after you select the Using Data Source field.

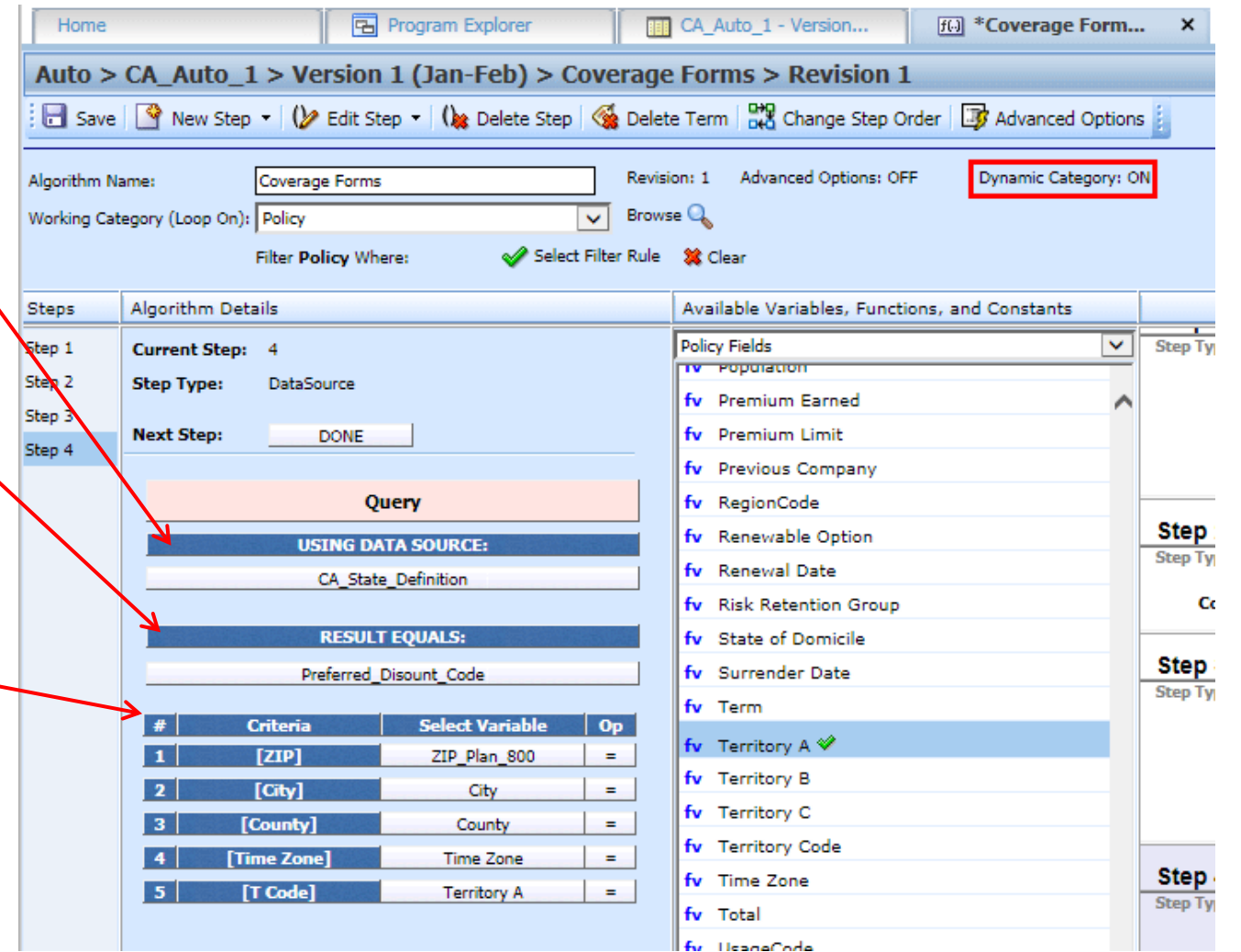

## Step Management

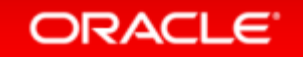

## Step Management

• Issue

Steps within a variable could not be copied.

• Solution

**ORACLE** 

Add the ability to copy one or more steps.

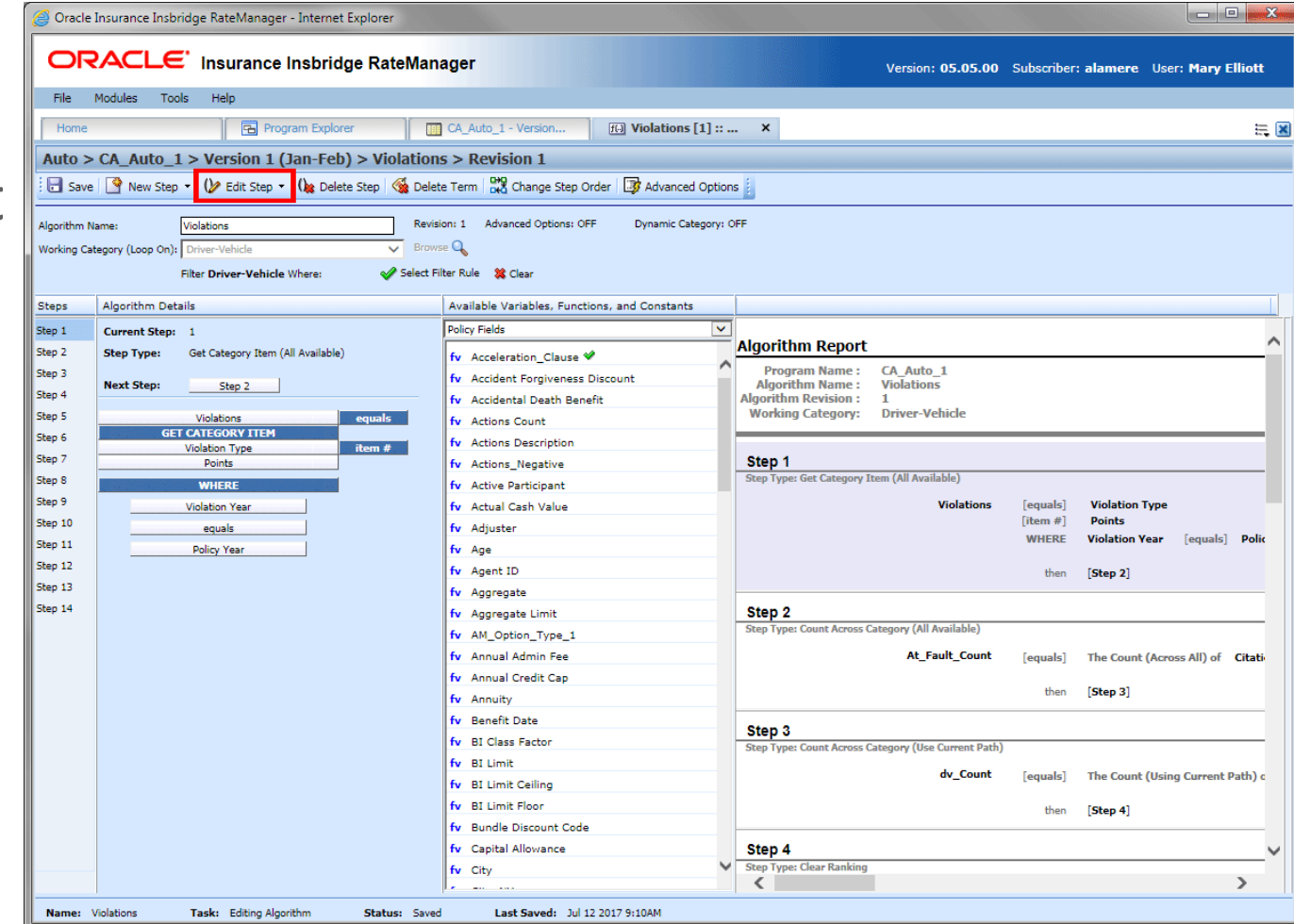

#### Step Management

- **Copy Step** Copies the selected step to the clipboard.
- **Paste Step** Pastes the step(s) that are on the clipboard either above or below the selected step.
- **Clipboard** Displays the currently copied steps in order.

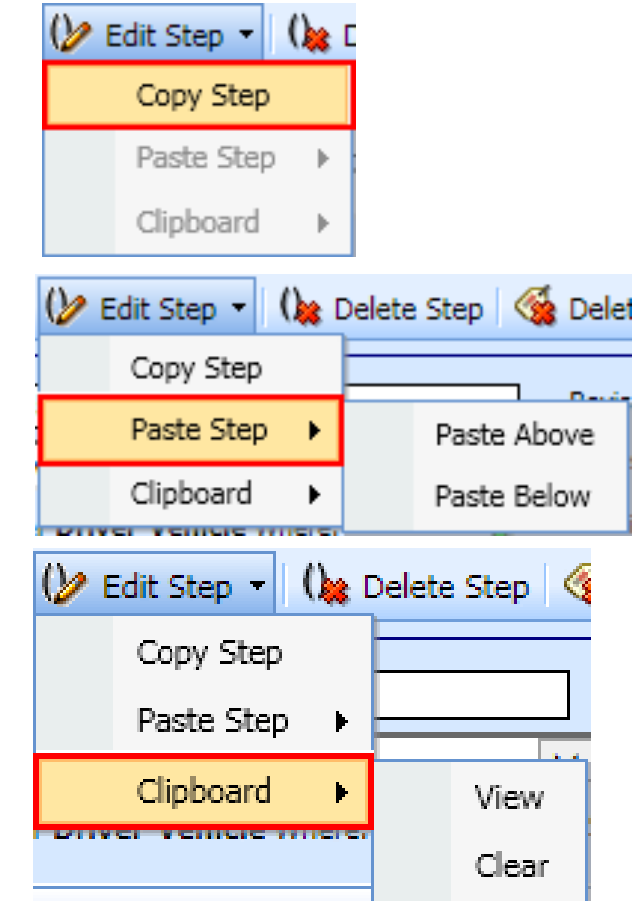

**ORACLE** 

#### Step Management – Copy

- This option is always available.
- Any step can be copied.

ORACLE<sup>®</sup>

- Steps are copied one at a time.
- Multiple step copies must be done in order.
- Steps can be copied and pasted only within the current element.

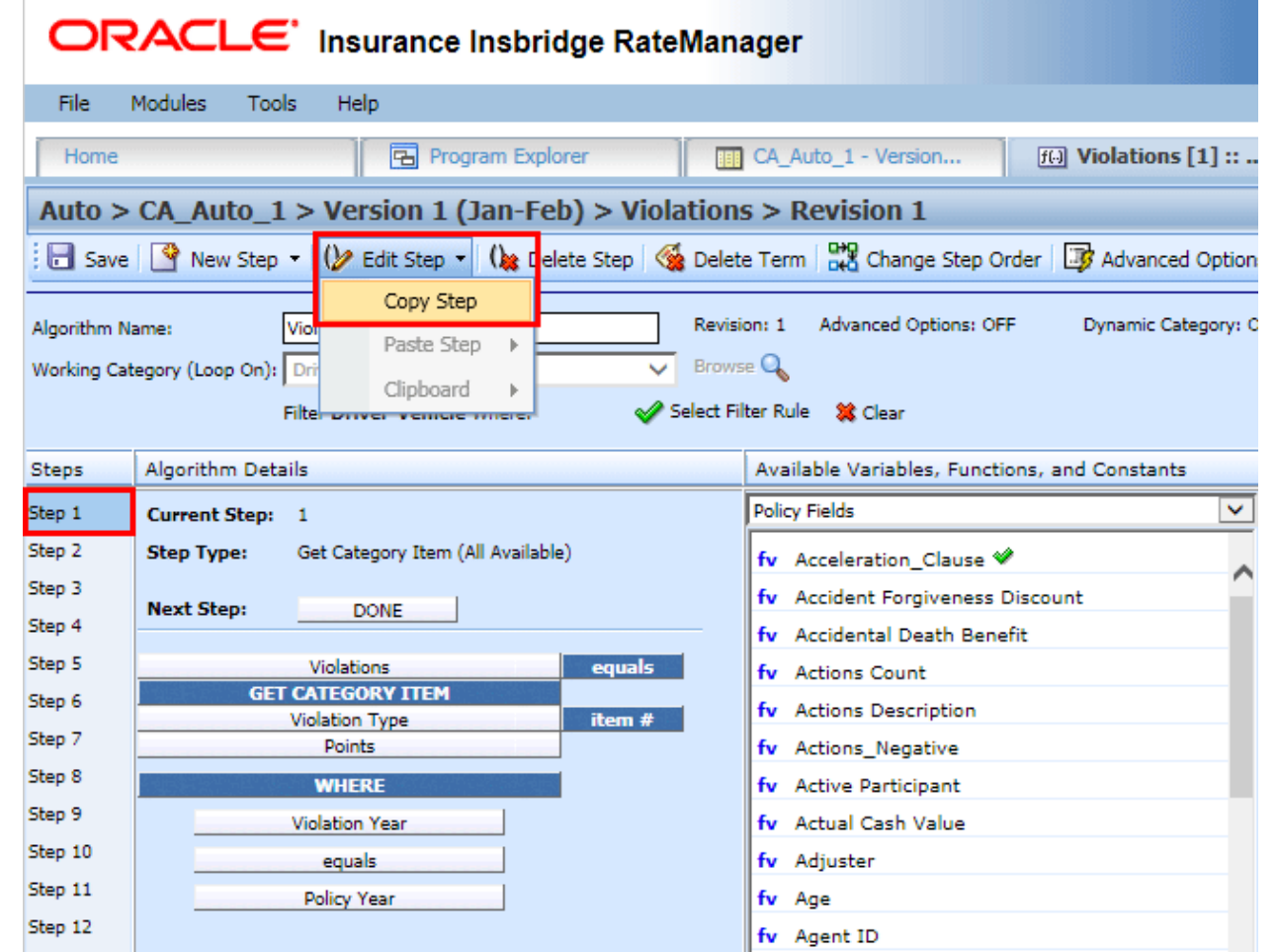

#### Step Management – Paste

- Clipboard must be populated for this option.
- Placement must be selected.
- Multiple steps are pasted in the order copied.
- The pasted steps are highlighted.
- Steps can be copied and pasted only within the current element.

#### ORACLE' Insurance Insbridge RateManager

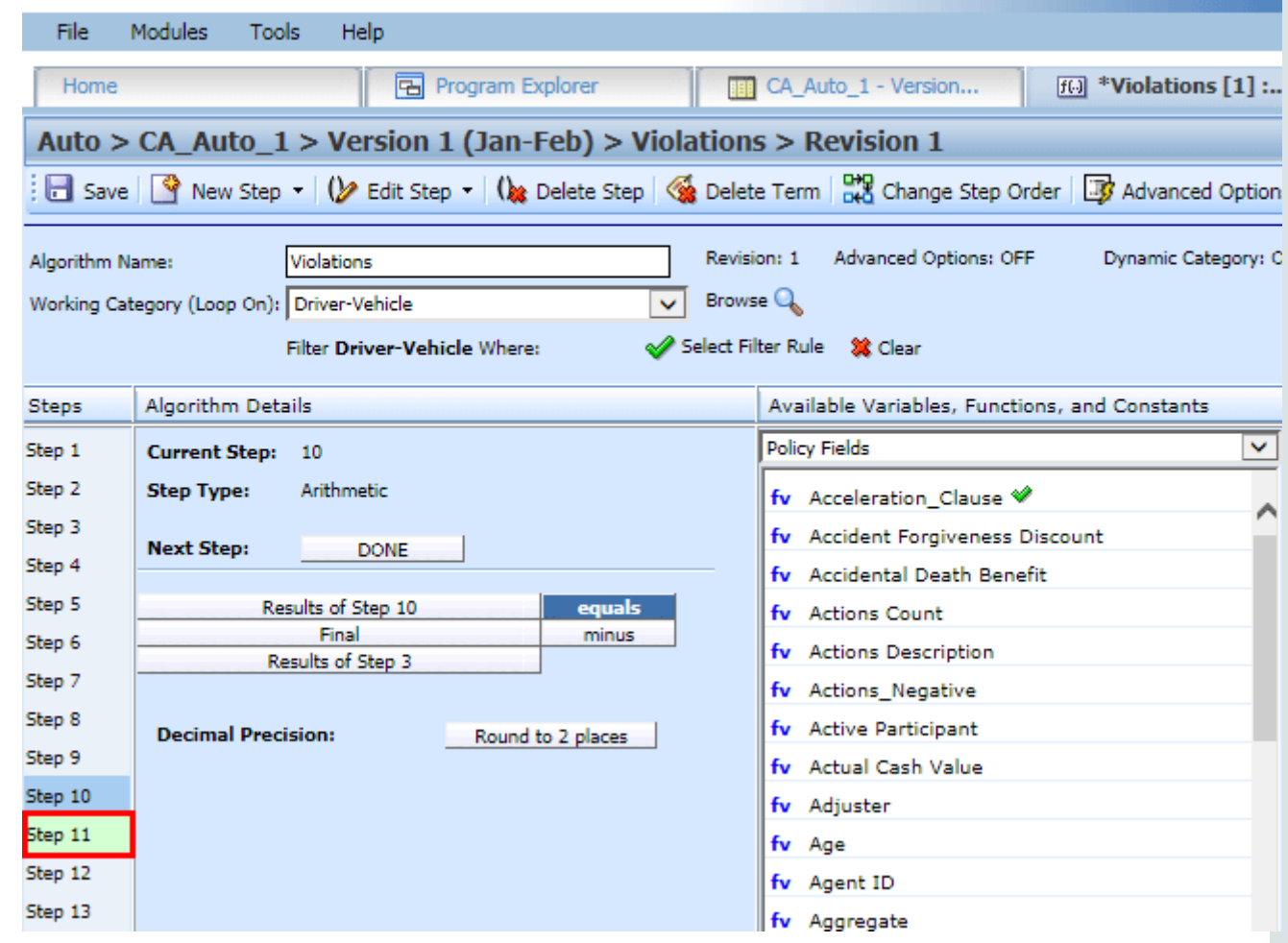

ORACLE

#### Step Management – Clipboard

- Clipboard must be populated for this option.
- Clipboard clearing through menu option, pasting, or closing variable.
- Contents can be viewed.

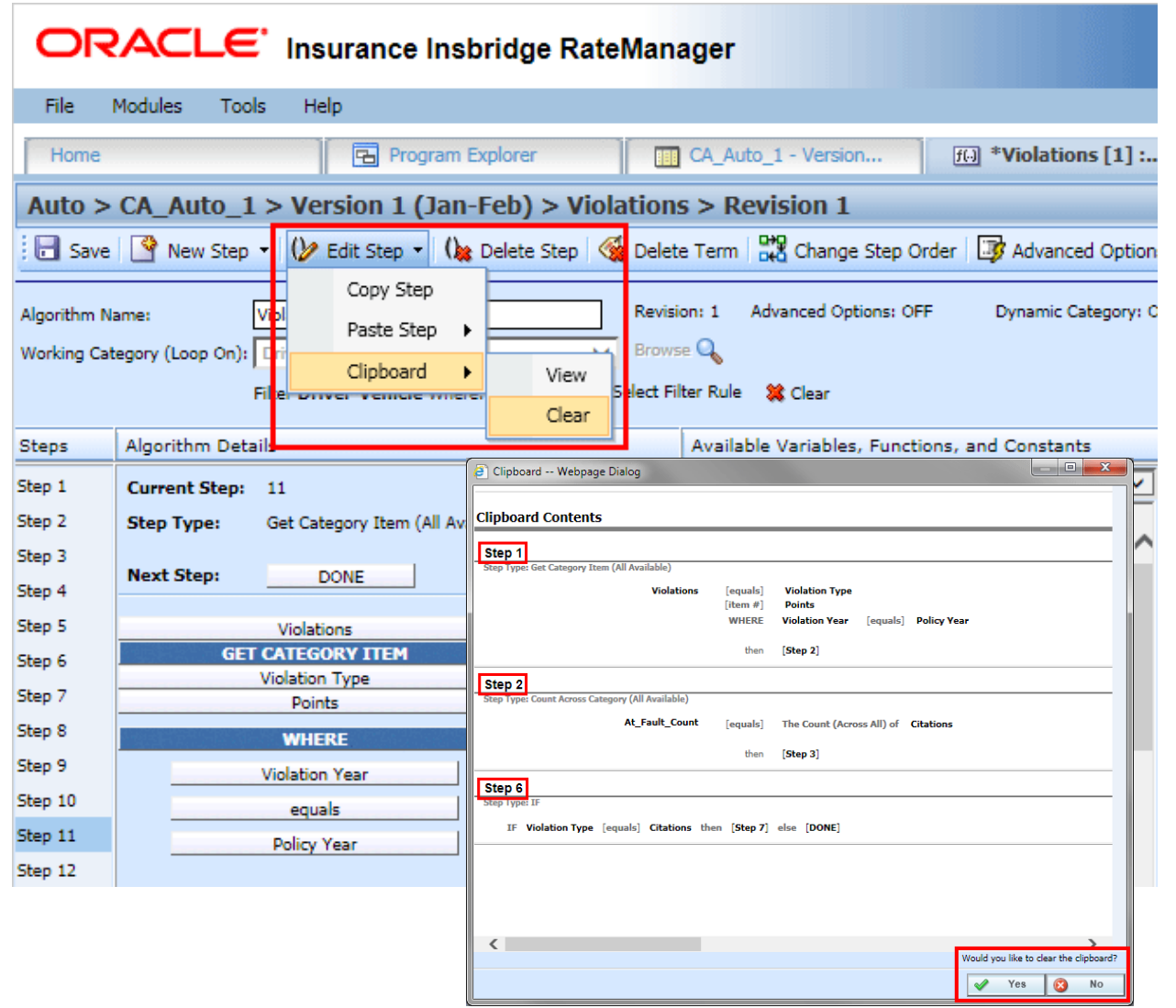

#### **ORACLE**

## Filter Rules and Validation Rules Results

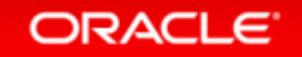

#### Filter Rules and Validation Rules Results

#### • Issue

Debug Reports could get quite large with unnecessary rules being returned

• Solution

ORACLE<sup>®</sup>

 Provide the option to not return rules that are not needed.

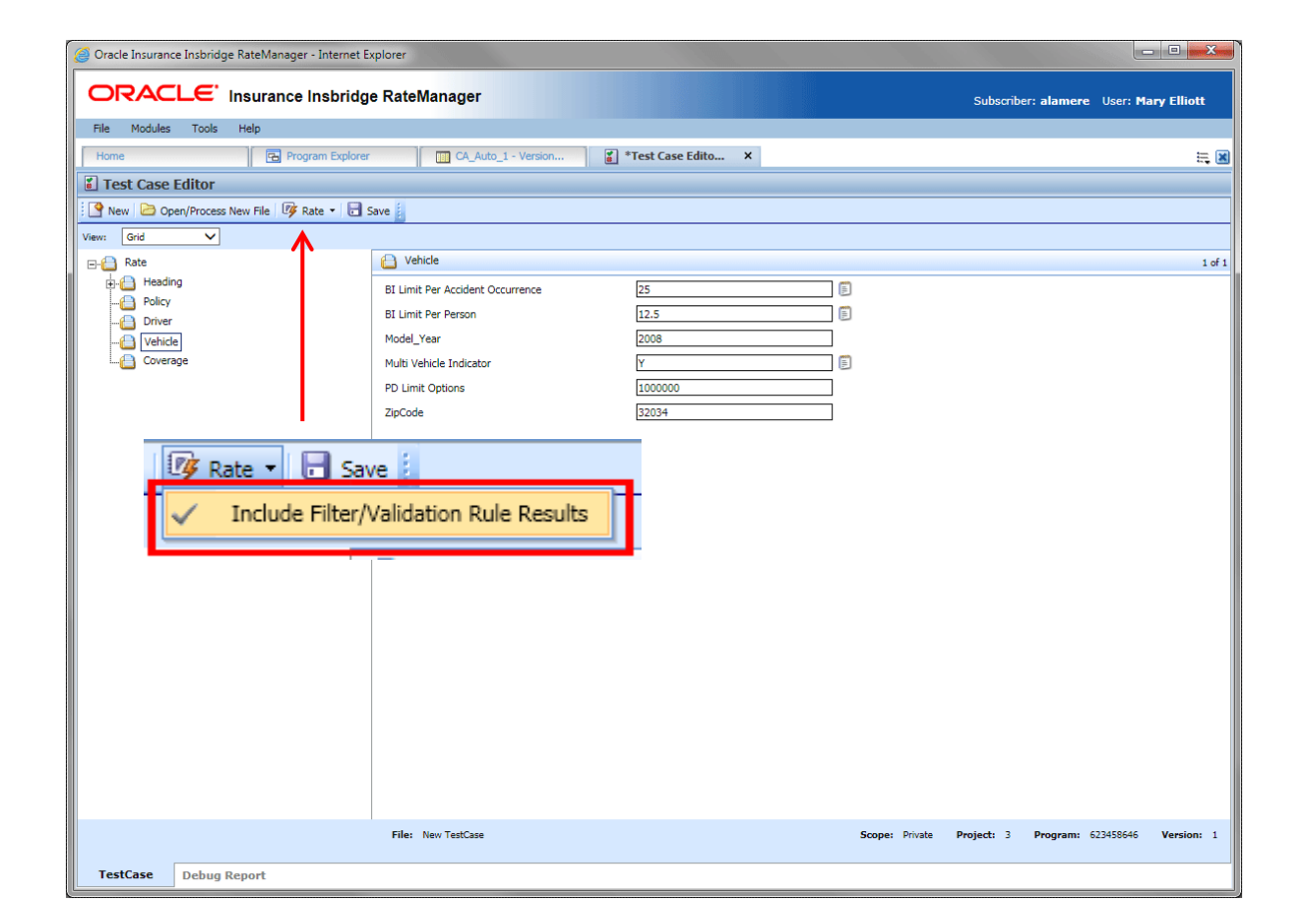

### Filter Rules and Validation Rules Results

ORACLE' Insurance Insbridge RateManager

**国** Program Explorer

Help

• Filter rules and validation rules are automatically included in debug reports.

File

Home

Modules

Test Case Editor

Tools

- New | 2 Open/Process New File | 12 Rate | 13 Save Include Filter/Validation Rule Results  $\overline{\mathsf{v}}$ Grid View: **Policy** n∙A Rate n A Heading 2018/01/01 **Effective Date** Policy 2019/01/01 **Expiration Date** Driver Homeowner Vehicle Coverage 44 **Insured Age**
- Uncheck to remove them.

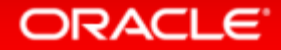

**THE CA Auto 1 - Version..** 

Version: 05.05.00

F

 $\frac{\infty}{8}$  \*Test Case Edito...  $\times$ 

## Audit Logs in IBFA

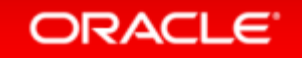

### Audit Logs in IBFA

The types of audit events recorded are:

- **Download:** An event that records the downloading of a package.
- **Load:** An event that records the loading of a package.
- **Unload:** An event that records the unloading of a package.
- **Delete:** An event that records the deletion of a package.
- **Copy:** An event that records the copying of a package.
- **Move:** An event that records the moving of a package.
- **Backup:** An event that records the creation of a SoftRater Native backup.

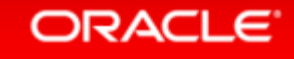

## Database Support

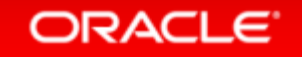

### Application Server and Database Updates

- Support has been added for:
	- Microsoft SQL Server 2016

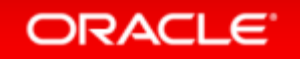

### Application Server and Database Updates

• Support has ended for:

– Oracle WebLogic 11g release 10.3.6.0

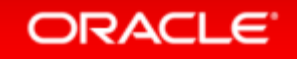

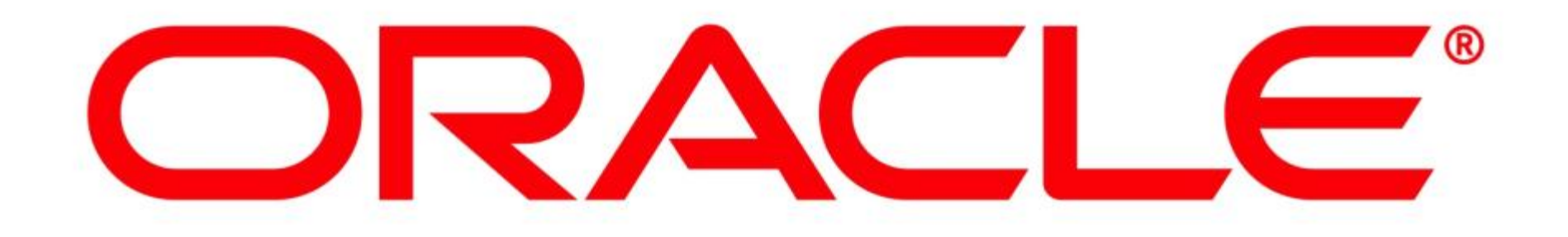